## **SD-2020-ST Smart Key Installation.**

1. Click Smart Tracking at Smart Tracking and Insert Key

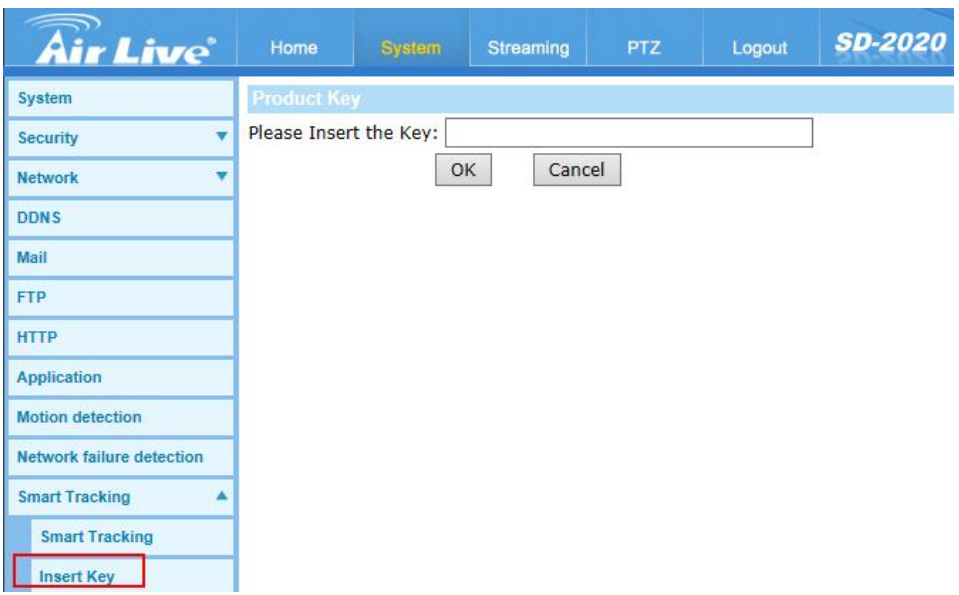

2. Key in SD-2020 Product Key to enable Smart Tracking then it will show Authentication is successful message.

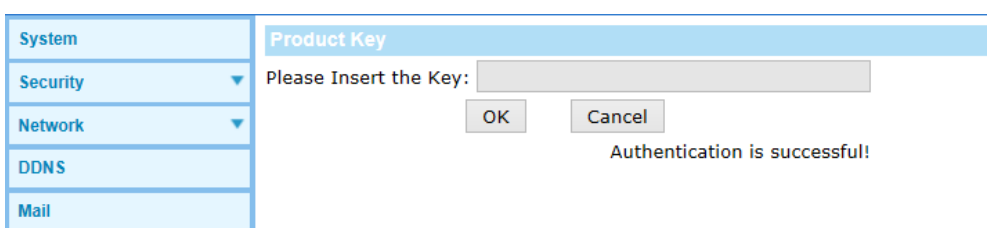

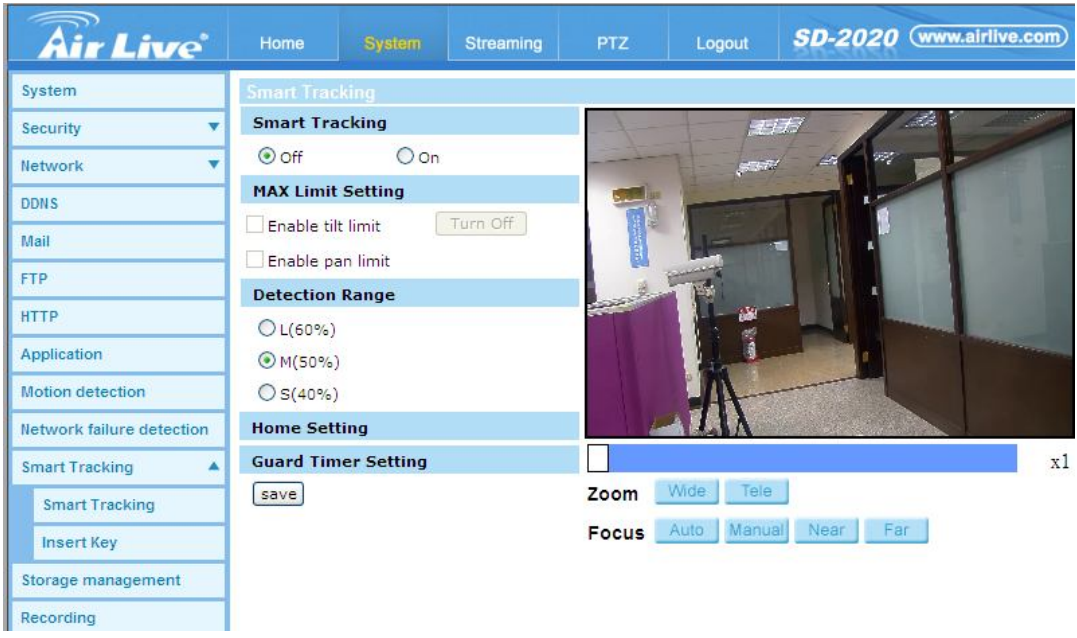

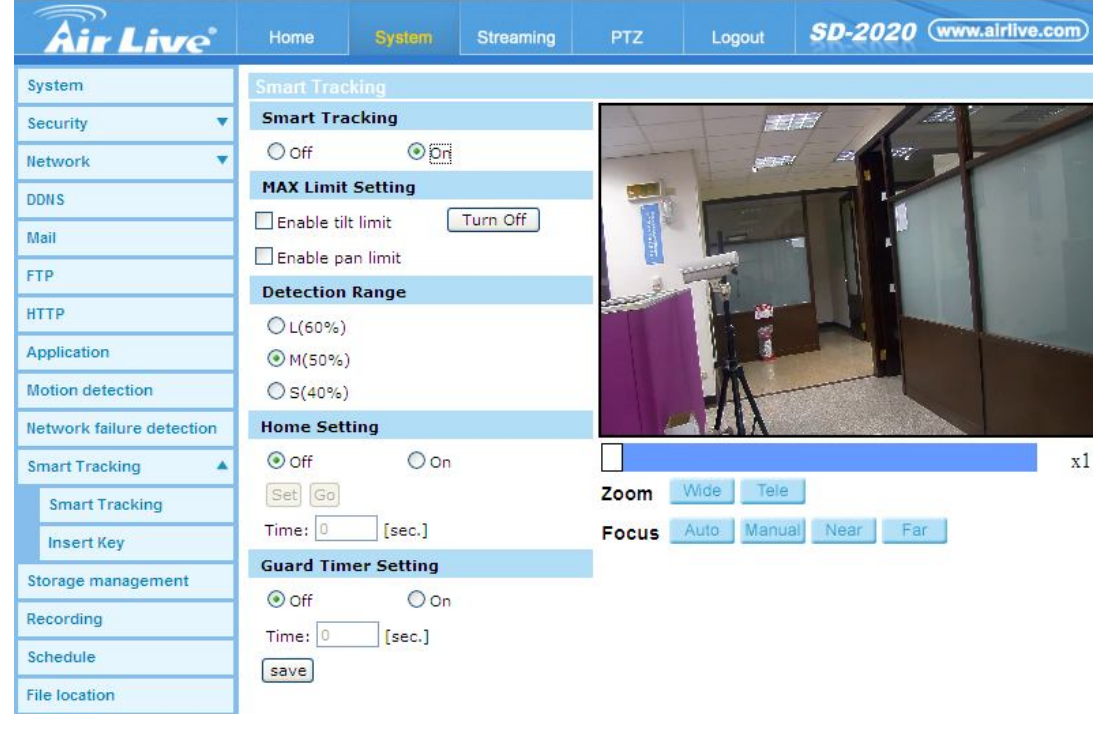